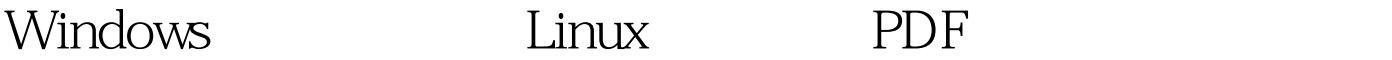

https://www.100test.com/kao\_ti2020/644/2021\_2022\_Windows\_E4 \_B8\_8B\_c103\_644682.htm QEMU Windows Linux  $\overline{\text{ELF}}$ Linux (readelf)  $\lim_{\alpha\to 0}$  $Linux$ Windows Linux  $L$ inux $L$ inux  $\tt Linux$  $\lim_{\alpha\to 0}$ 尽量去除不必要的内容,这样可以节省时间和空间.二是要确

可以是"虚拟"的,也就是一个光盘映像。首先到你所中意

的Linux发行版的官方网站下载一个安装光盘的映像,有些发

 $\int$ inst.iso

bximage \$ qemu-img create hd.img 1500M 1.5GB Sqemu -cdrom inst.iso - hda hd.img - boot d

## GCC GNU Make NASM Samba

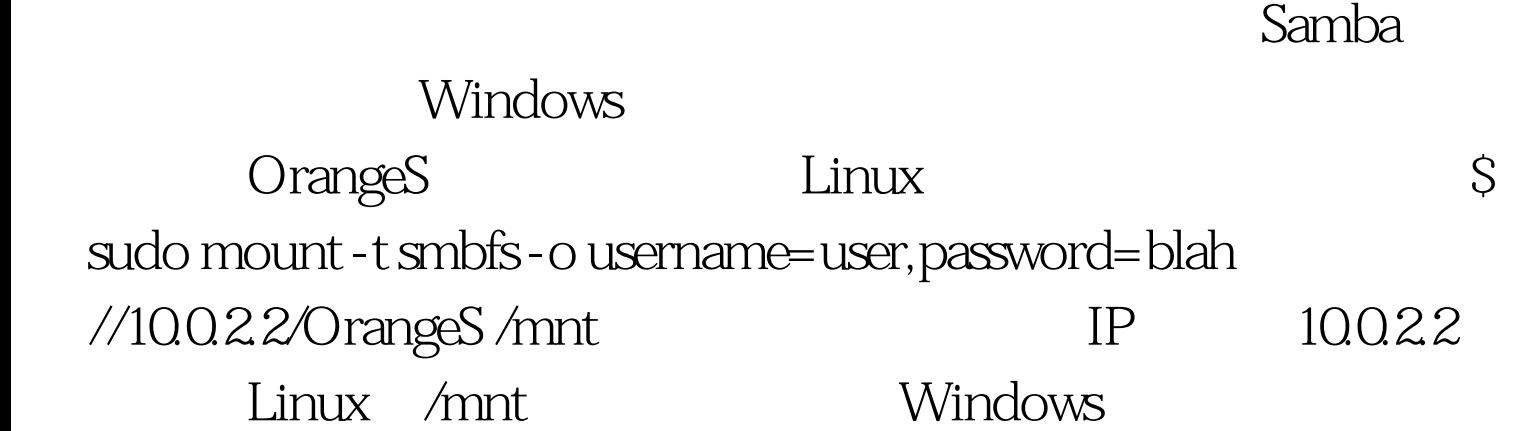

在Linux下一样,你还需要一个编辑器。据说始终有一部分人

(notepad)

notepad

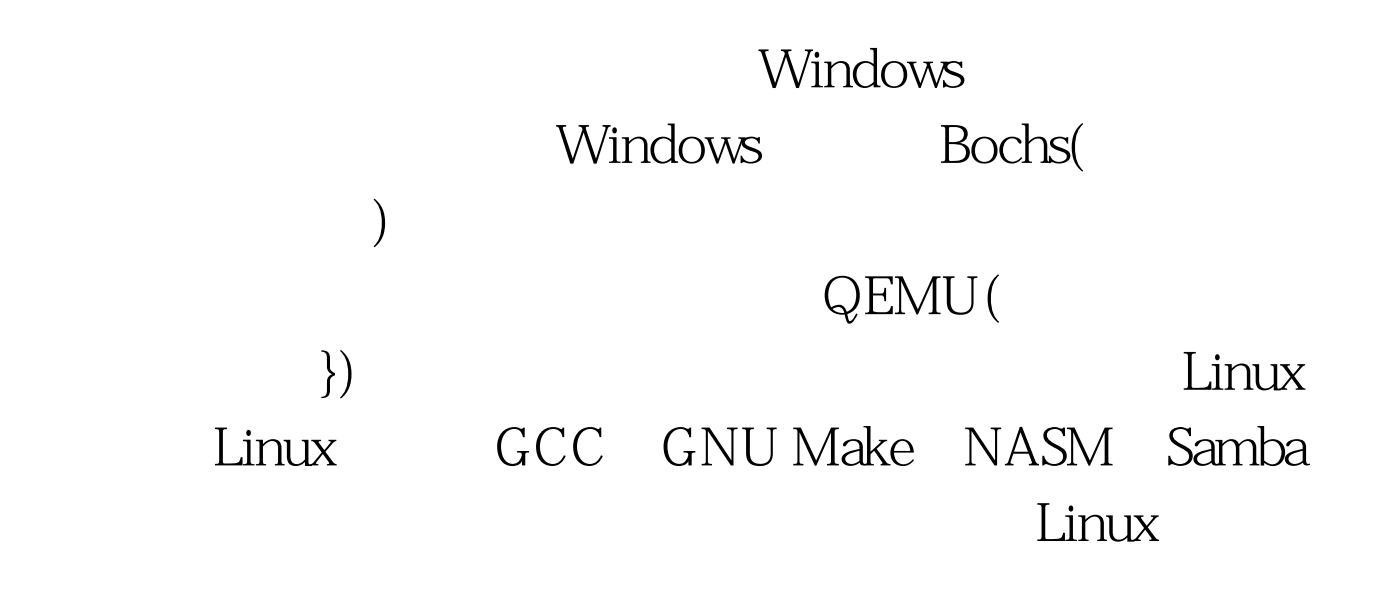

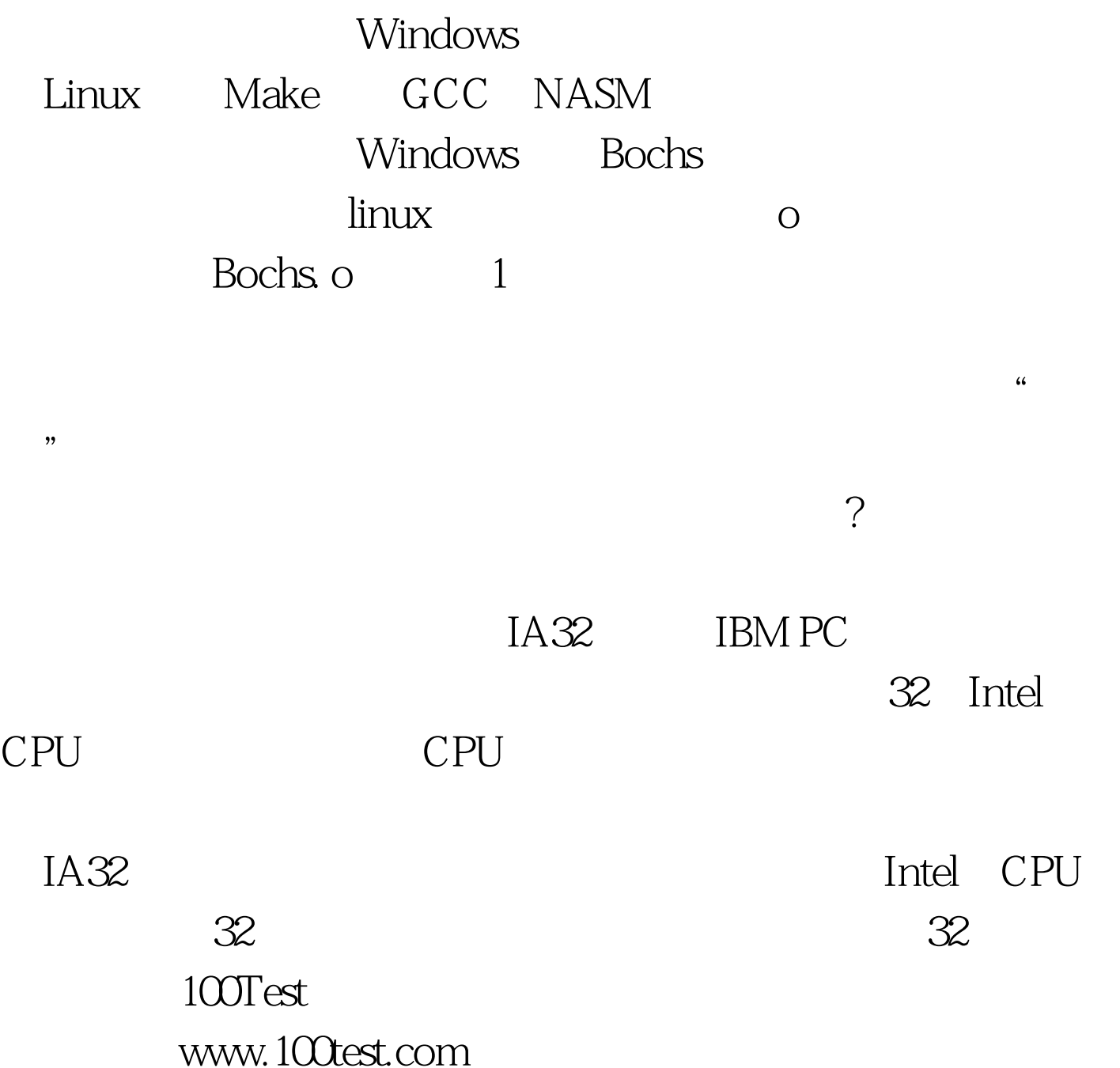